## **Samba --> ein paar kleine Hilfen**

**Spenden** Hauseigenes Apt-Repo: <https://apt.iteas.at> WSA DIGITER

## [smb.conf](https://deepdoc.at/dokuwiki/doku.php?do=export_code&id=server_und_serverdienste:samba_--_ein_paar_kleine_hilfen&codeblock=0)

```
[global]
        cups options = raw
         load printers = yes
         server string = Daten Buero
        printing = cupsdefault = homes workgroup = WORKGROUP
        os level = 20printcap name = cupssecurity = userpassdb backend = tdbsam
[homes]
         comment = Home Directories
         valid users = %S, %D%w%S
         browseable = No
        read only = No
         inherit acls = Yes
[printers]
         comment = All Printers
        path = /var/tmpprintable = Yescreate mask = 0600browseable = No[print$]
         comment = Printer Drivers
         path = /var/lib/samba/drivers
        write list = root
        create mask = 0664directory mask = 0775[gemeinsam]
        writeable = yes
        write list = @buero
        path = /home/gemeinsamforce directory mode = 777
```

```
 force group = "Unix Group\buero"
force create mode = 666 comment = Gemeinsame Dateifreigabe für das buero
 valid users = @buero
user = \omegabuero
create mode = 666directory mode = 777
```
Eines der wichtigsten Dinge ist force group = "Unix Group\buero" Hat mein keine Domäne oder ADS, egal ob Windows oder Linux muss man "Unix Group" mit angegben. Ansonsten zieht eine Gruppenmitgliedschaft nicht. Aus irgend einem Grund funktionieren die Sambagruppen nicht. Weder Ubuntu noch CentOS.

<https://forum.ubuntuusers.de/topic/samba-sieht-die-eigenen-sambagruppen-nicht-ric/>

Ein mögliches Share für alle ohne Zugangskonto:

## [smb.conf](https://deepdoc.at/dokuwiki/doku.php?do=export_code&id=server_und_serverdienste:samba_--_ein_paar_kleine_hilfen&codeblock=1)

```
[tmpshare]
  path = /tmpshare public = yes
   writeable = yes
   browseable = yes
   guest ok = yes
  quest account = nobodycreate mode = 666directory mode = 777 force directory mode = 777
  force create mode = 666comment = publicshare
```
Oder hier eine ganze Konfig von Proxmox 6.2 mit Freigaben auch ohne Zugangskonto, aber mit Sperren über das Netzwerk:

## [smb.conf](https://deepdoc.at/dokuwiki/doku.php?do=export_code&id=server_und_serverdienste:samba_--_ein_paar_kleine_hilfen&codeblock=2)

```
[global]
workgroup = steam
security = usermap to guest = Bad Password
hosts allow = 192.168.2.1 2001:470:1e3e:511:b7e8:acd8:5a3:a1f2
interfaces = ::1 vmbr0[steamwindows]
path = /ssd-pool/steamwindows
public = yes
writable = yes
comment = smb share
```
<https://deepdoc.at/dokuwiki/> - **DEEPDOC.AT - enjoy your brain**

Permanent link:

**[https://deepdoc.at/dokuwiki/doku.php?id=server\\_und\\_serverdienste:samba\\_--\\_ein\\_paar\\_kleine\\_hilfen&rev=1614865027](https://deepdoc.at/dokuwiki/doku.php?id=server_und_serverdienste:samba_--_ein_paar_kleine_hilfen&rev=1614865027)**

Last update: **2021/03/04 14:37**

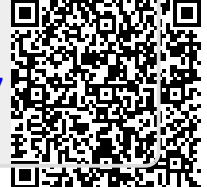